Document Version: 1.0 – 2018-02-28

# **Operations Guide for SAP S/4HANA for Customer Management**

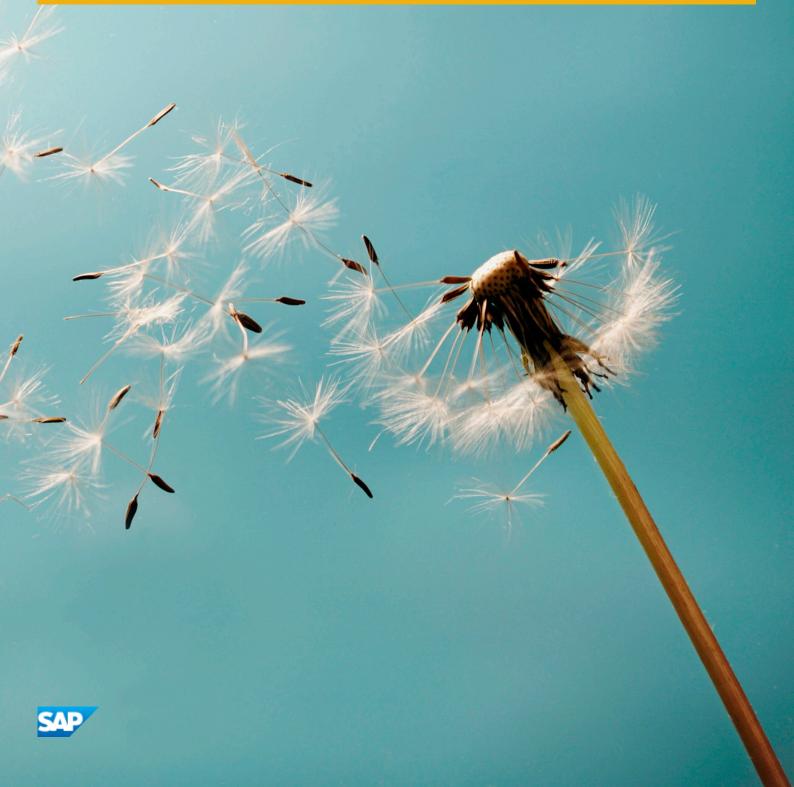

# Content

| 1   | Getting Started                                                    | 4    |
|-----|--------------------------------------------------------------------|------|
| 1.1 | About This Guide                                                   | 4    |
| 2   | Technical System Landscape                                         | 6    |
| 2.1 | Related Documentation                                              | 6    |
| 3   | Monitoring of SAP S/4HANA for Customer Management                  | . 7  |
| 3.1 | Alert Monitoring with CCMS                                         | 7    |
|     | CCMS Monitoring Installation and Setup                             | 8    |
|     | Alert Monitoring of Components                                     | . 8  |
|     | Scenario Alert Monitoring                                          | g    |
| 3.2 | Detailed Monitoring and Tools for Problem and Performance Analysis | .10  |
|     | Log Objects and Subobjects for Application Server ABAP             | . 10 |
|     | Interaction Center Analysis Tools.                                 | . 11 |
| 4   | Management of SAP S/4HANA for Customer Management                  | . 14 |
| 4.1 | Administration Tools of Software Components                        | . 14 |
|     | Interaction Center                                                 | . 15 |
| 4.2 | Starting and Stopping                                              | .15  |
| 4.3 | Backup/Restore and Recovery                                        | . 15 |
|     | Interaction Center - Communication Channels                        | .16  |
| 4.4 | System Copy                                                        | . 16 |
|     | Interaction Center                                                 | . 16 |
| 4.5 | Periodic Tasks                                                     | . 17 |
|     | Scheduled Periodic Tasks                                           | . 17 |
|     | Required Manual Periodic Tasks                                     | . 18 |
| 4.6 | Logon and Load Balancing                                           | 18   |
| 4.7 | User Management                                                    | . 18 |
| 5   | Business Continuity and High Availability                          | . 20 |
| 5.1 | Interaction Center                                                 | . 20 |
| 6   | Software Change Management                                         | 21   |
| 6.1 | Transport and Change Management                                    | 21   |
| 6.2 | Support Packages and SAP Notes Implementation                      | . 21 |
| 6.3 | Release and Upgrade Management                                     | . 21 |
| 7   | Troubleshooting                                                    | 22   |
| 7.1 | Interaction Center                                                 | . 22 |

|     | E-Mail                                    | 22  |
|-----|-------------------------------------------|-----|
|     | Simplified ABAP Messaging (SAM)           | .22 |
|     | SAPphone                                  | 22  |
|     | Mandatory SICF Services                   | 23  |
| 8   | Support Desk                              | 24  |
| 9   | Industry-Specific Scenarios               | .25 |
| 9.1 | Troubleshooting                           | .25 |
|     | Scenario: Service Processes for Utilities | 25  |
| Α   | Appendix                                  | 26  |
| A.1 | Related Information                       | .26 |

## 1 Getting Started

#### Recommendation

This guide does not replace the daily operations handbook that we recommend customers create for their specific production operations.

## 1.1 About This Guide

#### Introduction

SAP S/4HANA for customer management is an add-on for SAP S/4HANA. The solution helps you manage your customer relationships and enables you to set up and run functions and processes for different areas, such as service order processing and customer interaction.

SAP S/4HANA for customer management enhances the function portfolio already available in SAP S/4HANA and is tightly integrated with SAP S/4HANA. For a comprehensive overview of the functions provided by SAP S/4HANA for customer management, refer to the Feature Scope Description on SAP Help Portal.

#### **Target Groups**

- Technical consultants
- System administrators
- Solution consultants
- Business process owners
- Support specialists

#### **About This Document**

This guide provides a starting point for managing your SAP applications and maintaining and running them efficiently. It contains specific information about various tasks and lists the tools that you can use to implement them.

This guide also provides references to the documentation required for these tasks, especially to the documentation of SAP S/4HANA for customer management and to the documentation of SAP S/4HANA on SAP Help Portal. You will sometimes also need other guides for SAP S/4HANA for customer management, for example, the *Getting Started Guide*, the *Installation Guide*, and the *Security Guide* 

## i Note

You always find the most up-to-date version of this guide on SAP Help Portal.

## Licenses

For certain features, you may need a separate subscription license. Please contact your SAP Account Executive for further information.

# 2 Technical System Landscape

For more information about the technical system landscape and the technical components needed for a specific scenario, see the *Getting Started Guide* for SAP S/4HANA for customer management.

## 2.1 Related Documentation

The following table lists some sources of more information about the technical system landscape:

| Content                    | Location on SAP Help Portal |
|----------------------------|-----------------------------|
| Technical Configuration    | Getting Started Guide       |
| Application Security Guide | Security Guide              |

#### **Further Useful Links**

The following table lists further useful links:

| Content                                                                       | Location on SAP Help Portal   |
|-------------------------------------------------------------------------------|-------------------------------|
| SAP Support Portal                                                            | http://support.sap.com/       |
| SAP Notes search                                                              | http://support.sap.com/notes  |
| SAP Software Distribution Center (Software download and ordering of software) | http://support.sap.com/swdc/2 |

# 3 Monitoring of SAP S/4HANA for Customer Management

SAP provides you with the infrastructure to help your technical support consultants and system administrators effectively monitor your system landscape.

For more information about monitoring topics, search for *Solution Monitoring* in the relevant version of SAP S/4HANA on SAP Help Portal.

For more information about industry-specific monitoring tasks and tools, see Industry-Specific Scenarios [page 25].

## 3.1 Alert Monitoring with CCMS

SAP S/4HANA for customer management is technically based on SAP NetWeaver Application Server, and reuses SAP NetWeaver monitoring tools such as the Computing Center Management System (CCMS).

The following predefined component and scenario monitors are available for SAP S/4HANA for customer management:

#### **Component Monitors**

Component monitor: Application Server ABAP

Component monitor: CAT Server

Component monitor: IC Web Client

Component monitor: Intelligence Connector

#### **Scenario Monitoring Templates**

The following scenario monitoring templates are available:

- Interaction Center monitor template
- Service monitor template

## 3.1.1 CCMS Monitoring Installation and Setup

CCMS provides a flexible infrastructure, which permits the central monitoring of an entire landscape and reports problems quickly and reliably. The architecture can be easily extended to include additional SAP and non-SAP components.

## 3.1.2 Alert Monitoring of Components

You can use CCMS monitoring to monitor the following components:

- Application Server ABAP
- IC Web Client

To enable the auto-alert mechanism of CCMS, see SAP Note 617547.

For more information about predefined monitors for the alert monitor, search for *Monitoring in the CCMS* in the relevant version of SAP S/4HANA on SAP Help Portal.

## 3.1.2.1 Application Server ABAP

#### Use

This component is based on the SAP NetWeaver Application Server.

#### i Note

CCMS integration is not available for the ABAP MapBox. However, there is an application logging mechanism, which logs all errors and traces during processing in ABAP MapBox.

To activate application logging, maintain in table ISPCFG, for parameter  $CRM\_MAPBOX$ , parameter value 2 and enter x.

The monitor template for this component can be used for local monitoring. To monitor the component centrally, create a monitor-set using the following monitor tree elements that are available for local monitoring:

- H7L\p246204 H7L 00\...\OperatingSystem\...
- H7L\p246204 H7L 00\...\DatabaseClient\...
- H7L\p246204 H7L 00\...\R3Service\...
- H7L\p246204\_H7L\_00\...\R3BasisSystem\...
- H7L\p246204 H7L 00\...\R3Abap
- H7L\p246204 H7L 00\...\R3Syslog
- H7L\p246204 H7L 00\...\Security
- H7L\p246204 H7L 00\...\InstanceAsTask
- H7L\p246204 H7L 00\...\Server Configuration

- H7L\p246204\_H7L\_00\...\Web Service ABAP\...
- H7L\p246204 H7L 00\...\Web Dynpro ABAP

#### i Note

Use the central monitoring system that is recommended for the SAP NetWeaver release on which your SAP S/ 4HANA for customer management installation runs.

#### More Information

Search for Technical Operations for SAP NetWeaver in the relevant version of SAP S/4HANA on SAP Help Portal.

#### 3.1.2.2 Interaction Center

#### SAPconnect

For more information, search for Alert Monitor for SAPconnect in the relevant version of SAP S/4HANA on SAP Help Portal.

#### **SAPphone**

For more information, search for Alert Monitor for SAPphone in the relevant version of SAP S/4HANA on SAP Help Portal.

## 3.1.3 Scenario Alert Monitoring

In addition to the required monitoring of each component, some other monitoring objects are designed to monitor cross-component communications, and other scenario-specific critical situations.

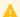

### Caution

A description is provided, only if specific alert monitoring for scenarios is available in addition to the standard scenario monitors.

The following standard scenario monitors are available:

| Scenario           | Component Monitor       |
|--------------------|-------------------------|
| Service            | Application Server ABAP |
| Interaction Center | Application Server ABAP |

# 3.2 Detailed Monitoring and Tools for Problem and Performance Analysis

## 3.2.1 Log Objects and Subobjects for Application Server ABAP

You can use transaction SLG1 to analyze object and subobject logs for ABAP based components. To see a complete list of the logs available for SAP S/4HANA for customer management, enter **CRM\*** in the *Object* field.

## **Log Objects and Subobjects**

| Object             | Object Text                      | Grouping           | Subgrouping |
|--------------------|----------------------------------|--------------------|-------------|
| CRM_ACE            | None                             | Basic Functions    | None        |
| CRM_BSP            | Blueprint Applications           | Basic Functions    | None        |
| CRM_DATAARCHIVING  | Data Archiving                   | Basic Functions    | None        |
| CRM_DOCUMENT       | One Order Document               | Basic Functions    | None        |
| CRM_EEWA           | None                             | Basic Functions    | None        |
| CRM_LOG            | None                             | Basic Functions    | None        |
| CRM_MPK            | Measuring Point Kernel           | Basic Functions    | None        |
| CRM_UI_PFCG_ROLE   | UI PFCG Role                     | Basic Functions    | None        |
| CRMWST             | None                             | Basic Functions    | None        |
| CRMXIF             | External Interfaces              | Basic Functions    | None        |
| CRM_IUDIT_ERRORLOG | Bal Log object for Utilities DIT | Industries         | Utilities   |
| CRM_CLM            | Call List Management             | Interaction Center | None        |

| Object               | Object Text                                       | Grouping           | Subgrouping |
|----------------------|---------------------------------------------------|--------------------|-------------|
| CRM_IC_EVENT         | None                                              | Interaction Center | None        |
| CRM_SMF              | Service Management Framework                      | Interaction Center | None        |
| CRM_BP_ASS           | Rule-Based Assignment of<br>Employees Responsible | Master Data        | None        |
| CRM_BUPA             | Business Partner                                  | Master Data        | None        |
| CRM_BUPA_HIERARCHY   | Business Partner Hierarchy                        | Master Data        | None        |
| CRM_MDM_LOG          | None                                              | Master Data        | None        |
| CRM_PRODUCT_MAINTAIN | Maintain Product Master Data                      | Master Data        | None        |
| CRM_PRP              | Partner/Product Selections                        | Master Data        | None        |
| CRM_CAT              | Multilevel Categorization                         | Service            | None        |
| CRM_DWP              | Dispatchers Workplace                             | Service            | None        |
| CRM_MASS_CP          | None                                              | Service            | None        |
| CRM_CC_PT            | None                                              | None               | None        |

## 3.2.2 Interaction Center Analysis Tools

## 3.2.2.1 E-Mail Response Management System

For SAPconnect alert monitor and trace, use transaction SCOT.

For workflow log and monitor, use transaction SWI1.

For trace information regarding individual e-mails, use the E-Mail Response Management System workbench. Sign in to SAP S/4HANA for customer management and access the workbench in the Service Professional role using either of the following steps:

- Choose Service Operations to navigate to the E-Mails Status: Overview page.
- Choose Service Operations to navigate to the E-Mail Workbench page.

To view the e-mail response trace, use transaction CRM\_ERMS\_LOGGING.

# 3.2.2.2 Business Communication Broker and Integrated Communication Interface (BCB/ICI)

#### **Trace View**

To view the BCB trace, use transaction CRM\_ICI\_TRACE.

#### **Trace Level Adjustment**

The default is OFF. You can increase the trace level on an individual user basis. To increase the trace level:

- 1. Choose System → User Profile → Own Data.
- 2. On the *Parameters* tab page, enter CRM\_ICI\_TRACELEVEL as the parameter ID and XXX as the parameter value.
- 3. Save.

## 3.2.2.3 Call List Log

You can access the call list log using transaction SLG1and object CRM CLM.

## 3.2.2.4 Business Workplace

The e-mail inbox uses business workplace functions. For more information, search for *Business Workplace (BC-SRV-GBT)* in the relevant version of SAP S/4HANA on SAP Help Portal.

## **3.2.2.5 SAPphone**

For more information about SAPphone, search for *SAPphone (BC-SRV-COM-TEL)* in the relevant version of SAP S/4HANA on SAP Help Portal.

## 3.2.2.6 SAP Business Workflow

To view the SAP Business Workflow log, use transaction SWDP.

# 3.2.2.7 Data Archiving Monitor

For more information, search for *Data Archiving Monitor* in the relevant version of SAP S/4HANA on SAP Help Portal.

# 4 Management of SAP S/4HANA for Customer Management

SAP provides you with infrastructure to help your technical support consultants and system administrators effectively manage all SAP components and complete all tasks related to technical administration and operation.

For more information about the underlying technology, search for *Technical Operations for SAP NetWeaver* in the relevant version of SAP S/4HANA on SAP Help Portal.

For more information about industry-specific technical administration tasks and tools, see Industry-Specific Solutions [page 25].

## 4.1 Administration Tools of Software Components

For more information about the underlying technology, search for *Technical Operations for SAP NetWeaver* in the relevant version of SAP S/4HANA on SAP Help Portal.

## **4.1.1** Interaction Center

| Transaction/Tool                                        | Description                                                                                                    | Requirements                                                                                                    |
|---------------------------------------------------------|----------------------------------------------------------------------------------------------------|----------------------------------------------------------------------------------------------------|
| E-Mail Response Management System (ERMS) administration | Maintain mail forms:     Sign in to SAP S/4HANA for customer management using business role Service Professional.     Choose Service Operations to navigate to the Mail Forms page.                                                                                                    | RFC loopback node is set up using SAP-<br>connect, and inbound distribution is<br>specified under SAP Business Workflow |
|                                                         | <ul> <li>Maintain rule policies:</li> <li>Sign in to SAP S/4HANA for customer management using business role Service Professional.</li> <li>Choose Service Operations to navigate to the Rule Policies page.</li> <li>Maintain categorization schemas:</li> <li>Sign in to SAP S/4HANA for customer management using business role Service Professional.</li> <li>Choose Home to navigate to the Categorization Schemas page.</li> </ul> |                                                                                                    |
| SAPconnect<br>(transaction SCOT)                        | SAPconnect administration required for ERMS                                                                                                    | None                                                                                                    |
| SAP Business Workflow (transaction SO28)                | Inbound distribution specified for ERMS                                                                                                    | None                                                                                                    |

## 4.2 Starting and Stopping

For more information, search for *Starting and Stopping SAP Systems* in the relevant version of SAP S/4HANA on SAP Help Portal.

## 4.3 Backup/Restore and Recovery

You must back up your system landscape regularly to ensure that you can restore and recover it should a malfunction occur.

The backup and restore concept for your system landscape should not only consider SAP systems. It should be embedded in the overall business requirements and take into account the whole process flow in your company.

In addition, the backup and restore strategy must cover disaster recovery processes, such as the loss of a data center through fire. It is most important in this context that you ensure that backup devices are not lost together with normal data storage (separation of storage locations).

The following table lists further documentation on the topic of backup and recovery:

| Торіс                                          | Details / Link                                                                                                    |
|------------------------------------------------|----------------------------------------------------------------------------------------------------|
| SAP NetWeaver technical operations information | Search for the following in the relevant version of SAP S/ 4HANA on SAP Help Portal:  • Technical Operations for SAP NetWeaver  • Backup and Recovery |
| SAP HANA database backup and recovery          | Refer to the SAP HANA Administration Guide in the relevant version of SAP HANA on SAP Help Portal                                                     |

## 4.3.1 Interaction Center - Communication Channels

Recovery of Interaction Center (IC) communications channels is necessary if the application terminates due to hardware failure, software failure or power outage. Recovery is also required if an IC agent closes the application but there are still active phone calls or chats.

#### Recovery path:

- 1. Identify active connections using ICI
- 2. Determine connection IDs as well as their status and type.
- 3. Find associated business partner (manual identification)

The screen can be determined and accessed using either the index or navigation bar entry.

## 4.4 System Copy

#### 4.4.1 Interaction Center

The following configuration needs to be revisited after the system copy:

- Computer Telephony Integration (CTI)
  Adjust the RFC configuration for CTI (ICI or SAPphone) according to the new system landscape:
  - ICI
     After setting up the connection to the communication software in transaction SM59, assign the newly

After setting up the connection to the communication software in transaction SM59, assign the newly configured RFC destination to your communication management software system ID in transaction CRMM\_BCB\_ADM.

#### SAPphone

After setting up the connection to the communication software in transaction SM59, create a telephony server with the newly created RFC destination in transaction SPHB.

For more information about configuring communication management software, see SAP Solution

For more information about configuring communication management software, see SAP Solution Manager.

#### • Transaction Launcher

Adjust the logical systems and URLs for the transaction launcher in the new system and configure transaction launcher in Customizing for customer management, under Interaction Center WebClient Basic Functions Transaction Launcher Configure Transaction Launcher (Wizard)

## 4.5 Periodic Tasks

You should run all jobs, unless otherwise specified, at times of very low system activity, so as not to affect performance or otherwise disrupt your daily operations. All jobs, unless otherwise specified, can be restarted.

## 4.5.1 Scheduled Periodic Tasks

## 4.5.1.1 Interaction Center

| Program / Task                                               | Recommended Frequency | Description                                                                                                    |
|--------------------------------------------------------------|-----------------------|----------------------------------------------------------------------------------------------------|
| Upload interaction statistics (transaction CRM_CIC_CTI_LOAD) | Daily                 | Report used to upload statistics data from the communication system (for example, CTI server).                                                                                                    |
| Compile knowledge bases  (BSP application CRM_EI_CMP_ADMN)   | Not less than 5 min   | You set the frequency in the <i>Indexes</i> application. You can set the frequency individually for different knowledge bases.  This is an administrative background job. It does not influence system availability, but does influence data availability.  If, for some reason, the job does not execute, run a full compilation. |

## 4.5.2 Required Manual Periodic Tasks

## 4.5.2.1 Interaction Center

| Task or Transaction                          | Description                                                                                                    | Recommended Frequency                                                                                                    |
|----------------------------------------------|----------------------------------------------------------------------------------------------------|----------------------------------------------------------------------------------------------------|
| Delete Reporting Data  (CRMD_ERMS_DEL_RDATA) | Removes e-mails from the system. To ensure that non processed items remain in the system, be sure to select <i>Extracted Data Only</i> . | Daily                                                                                                    |
| Compilation                                  | None                                                                                                    | If regular delta compilation is scheduled in the <i>Indexes</i> application, no manual task is required.  This task does not influence system availability, but does influence data availability. |

## 4.6 Logon and Load Balancing

For more information, search for Load Balancing in the relevant version of SAP S/4HANA on SAP Help Portal.

## 4.7 User Management

SAP S/4HANA for customer management uses the standard functionality of SAP NetWeaver for user management. For more information, search for *User Management* in the relevant version of SAP S/4HANA on SAP Help Portal.

#### **Further User Management Tools**

| Tool               | Detailed Description             |
|--------------------|----------------------------------|
| Transaction PPOCW  | Create organization and staffing |
| Transaction PPOMW  | Change organization and staffing |
| User maintenance   | SAP NetWeaver AS user management |
| (transaction SU01) |                                  |

| Tool               | Detailed Description                                          |
|--------------------|---------------------------------------------------------------|
| Profile generator  | Create roles and assign authorizations to users in ABAP-based |
| (transaction PFCG) | systems                                                       |

#### User

| User      | Detailed Description                                          | Single Sign-On |
|-----------|---------------------------------------------------------------|----------------|
| SU01 user | You require a user with the privileges to administrate users. | No             |

# 5 Business Continuity and High Availability

For more information, search for *Technical Operations for SAP NetWeaver* in the relevant version of SAP S/4HANA on SAP Help Portal.

#### 5.1 Interaction Center

The connection to third-party CTI vendors uses XML/SOAP. High availability and failover concepts for this component have to be discussed with the corresponding CTI vendor. Depending on the capabilities of the third-party product, the CTI component might be a single point of failure (SPOF).

When a heartbeat profile is used, the system checks for continued communication between the application server session, the communication management software (CMS), and the web browser. If this communication is disrupted beyond a given timeframe, the system will log the user off the CMS.

You can configure the heartbeat profile in Customizing for customer management under Interaction Center WebClient Basic Functions Communication Channels Define Heartbeat Profile.

## **6 Software Change Management**

Software Change Management standardizes and automates software distribution, maintenance, and testing procedures for complex software landscapes and multiple software development platforms. These functions support your project teams, development teams, and application support teams.

The goal of software change management is to establish consistent, solution-wide change management that allows for specific maintenance procedures, global rollouts (including localizations), and open integration with third-party products.

## **6.1** Transport and Change Management

For transport and change management issues, the procedures of SAP NetWeaver apply. SAP NetWeaver includes the Change and Transport System (CTS) which is a tool that helps you organize development projects in the ABAP Workbench and in Customizing, and then transport the changes between the SAP systems in your system landscape.

For more information, search for *Change and Transport System* in the relevant version of SAP S/4HANA on SAP Help Portal.

## 6.2 Support Packages and SAP Notes Implementation

For an overview of which Support Packages are available and which releases and support packages of the used components should be installed, see SAP Support Package Stacks on SAP Support Portal. The SP stacks give you an overview of the versions of the different components that are required for each Support Package.

## 6.3 Release and Upgrade Management

Corrections for SAP S/4HANA for customer management are available in support packages.

# 7 Troubleshooting

### 7.1 Interaction Center

#### 7.1.1 E-Mail

Technically, e-mail can be handled in SAP S/4HANA for customer management in the following ways:

Agent inbox

To use the agent inbox, complete the following steps:

- o In Customizing for customer management, choose Interaction Center WebClient Basic Functions Communication Channels Define E-Mail Profiles Lenter the profile ID and choose INBOX as the e-mail provider.
- Configure the agent inbox in Customizing for customer management under Interaction Center
   WebClient Agent Inbox
- Make sure that SAPconnect and SAPoffice are set up correctly.
- Integrated Communication Interface (ICI) / Business Communication Broker (BCB)

To use ICI/BCB, go to Customizing for customer management and choose Interaction Center WebClient Basic Functions Communication Channels Define E-Mail Profiles .

Enter the profile ID and choose *ICI* as the e-mail provider. To troubleshoot the ICI, see Monitoring of SAP S/4HANA for Customer Management [page 7].

For more information, search for *Integrated Communication Interface* in the relevant version of SAP S/4HANA for customer management on SAP Help Portal.

## 7.1.2 Simplified ABAP Messaging (SAM)

For more information about troubleshooting, see SAP Note 828884.

## 7.1.3 SAPphone

For more information, search for SAPphone (BC-SRV-COM-TEL) in the relevant version of SAP S/4HANA on SAP Help Portal.

# **7.1.4 Mandatory SICF Services**

For more information about the SICF services that are required for IC WebClient, see SAP Note 1295006.

# 8 Support Desk

Support Desk Management enables you to set up an efficient internal support desk for your support organization that seamlessly integrates your end users, internal support employees, partners, and SAP support specialists with an efficient problem resolution procedure.

For support desk management, you need the methodology, management procedures, and tools infrastructure to run your internal support organization efficiently. SAP S/4HANA for customer management uses the standard SAP NetWeaver read-only access support roles.

For more information about remote support setup, see the Getting Started guide for SAP S/4HANA for customer management on the product page.

For more information about the standard SAP NetWeaver read-only access support roles, search for *Setting Up Service Connections for SAP Remote Support* in the relevant version of SAP S/4HANA on SAP Help Portal.

# 9 Industry-Specific Scenarios

This section describes scenario-specific details for industry scenarios.

## 9.1 Troubleshooting

## 9.1.1 Scenario: Service Processes for Utilities

In SAP for Utilities (SAP IS-U), you can search for business partners using a combination of name and premise address if one of the following Customizing parameters is switched on:

- Parameter Adjust standard address of move-in customer (In Customizing for SAP for Utilities, under
   Customer Service Process Execution Move-In/Out Move-In Define Move-In Control Parameters at Document Level ).
  - If this parameter is switched on, the search is possible using the business partner address fields.
- Parameter Search index: Search for business partner by premise address (In Customizing for SAP for Utilities, under SAP Utilities Basic Settings/Enterprise Structure Define System Parameters for IS-U ). If this parameter is switched on, the search is possible using the premise/connection object address fields.

If only the first parameter is switched on and the search performance is not satisfactory, the second parameter should be switched on, too.

# **A** Appendix

## A.1 Related Information

For more information about SAP S/4HANA for customer management, see the relevant documentation on the product page.

For more information about system administration and maintenance of SAP NetWeaver, search for *Technical Operations for SAP NetWeaver* in the relevant version of SAP S/4HANA on SAP Help Portal.

# **Important Disclaimers and Legal Information**

## **Hyperlinks**

Some links are classified by an icon and/or a mouseover text. These links provide additional information. About the icons:

- Links with the icon : You are entering a Web site that is not hosted by SAP. By using such links, you agree (unless expressly stated otherwise in your agreements with SAP) to this:
  - The content of the linked-to site is not SAP documentation. You may not infer any product claims against SAP based on this information.
  - SAP does not agree or disagree with the content on the linked-to site, nor does SAP warrant the availability and correctness. SAP shall not be liable for any
    damages caused by the use of such content unless damages have been caused by SAP's gross negligence or willful misconduct.
- Links with the icon 🟂: You are leaving the documentation for that particular SAP product or service and are entering a SAP-hosted Web site. By using such links, you agree that (unless expressly stated otherwise in your agreements with SAP) you may not infer any product claims against SAP based on this information.

#### **Beta and Other Experimental Features**

Experimental features are not part of the officially delivered scope that SAP guarantees for future releases. This means that experimental features may be changed by SAP at any time for any reason without notice. Experimental features are not for productive use. You may not demonstrate, test, examine, evaluate or otherwise use the experimental features in a live operating environment or with data that has not been sufficiently backed up.

The purpose of experimental features is to get feedback early on, allowing customers and partners to influence the future product accordingly. By providing your feedback (e.g. in the SAP Community), you accept that intellectual property rights of the contributions or derivative works shall remain the exclusive property of SAP.

#### **Example Code**

Any software coding and/or code snippets are examples. They are not for productive use. The example code is only intended to better explain and visualize the syntax and phrasing rules. SAP does not warrant the correctness and completeness of the example code. SAP shall not be liable for errors or damages caused by the use of example code unless damages have been caused by SAP's gross negligence or willful misconduct.

#### **Gender-Related Language**

We try not to use gender-specific word forms and formulations. As appropriate for context and readability, SAP may use masculine word forms to refer to all genders.

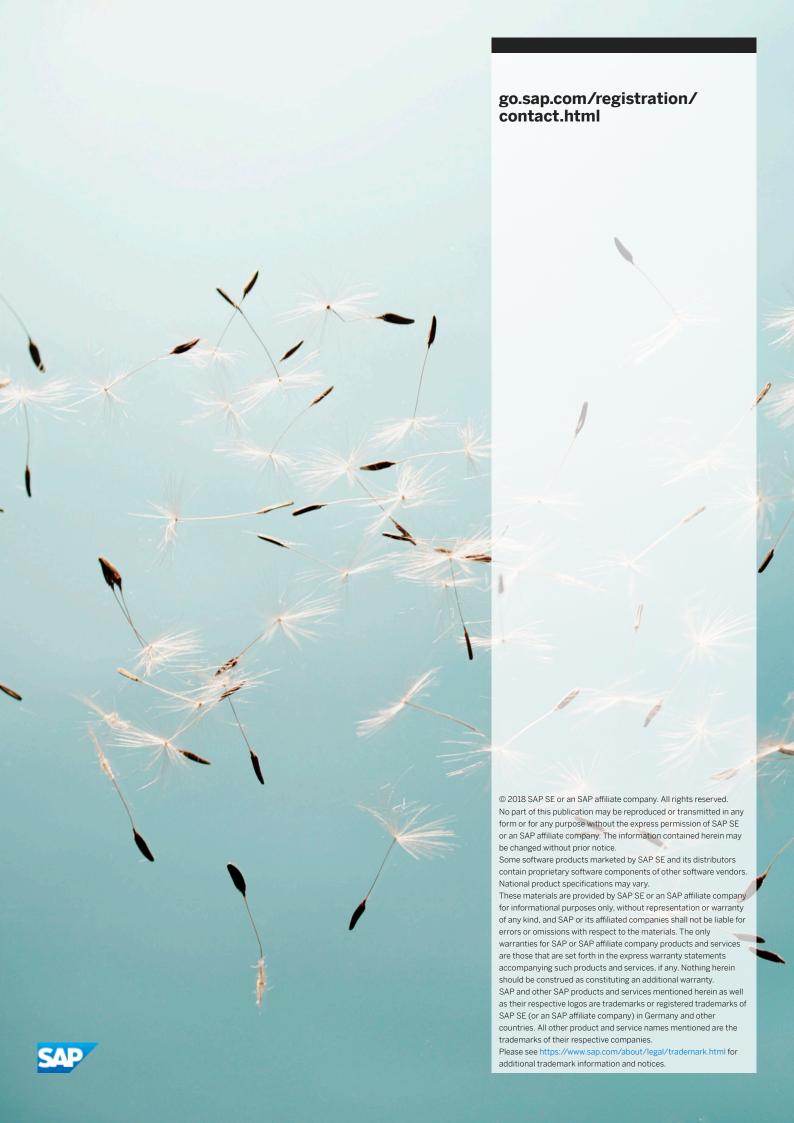